# **Ampelsteuerung**

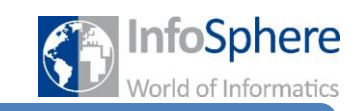

Station 5

### **Situation 5**

Zwar hat die lange Grünphase an der Haagastraße in Kombination mit dem Taster an der Fußgängerampel die Situation verbessert, aber auch für eine solche Schaltung scheint die Haagastraße zu stark befahren zu sein. Man hat sich dafür entschieden die Schaltung einmal komplett zu überdenken. Eine neue Schaltung soll nach folgenden Regeln funktionieren:

- Die Haagastraße befindet sich in einer Dauergrünphase.
- Wenn ein Fußgänger die Haagastraße überqueren will, so drückt er den Taster (die "grün-kommt"-

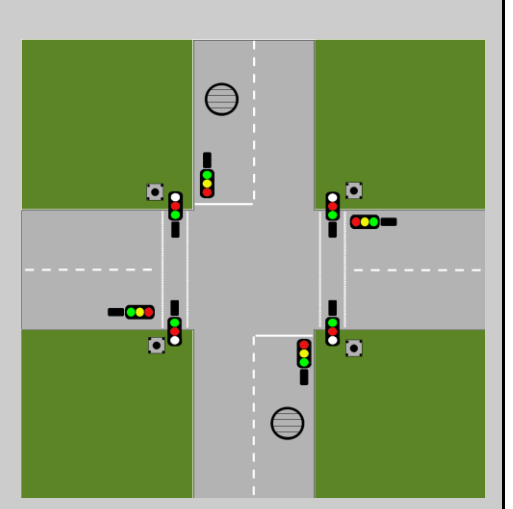

 Lampe leuchtet). Ein Auto an der Neumannstraße wird über einen Drucksensor registriert. In beiden Fällen schaltet die Neumannstraße und Fußgängerampel auf grün (für 20 Sekunden).

• Wenn die Fußgängerampel zurück auf rot gesprungen ist (und die Haagastraße noch kein grün hat), bewirkt das Betätigen des Tasters, dass die Haagastraße in eine verkürzte Grünphase (10 Sekunden) geschaltet wird und anschließend Neumannstraße und Fußgängerampel auf grün schalten.

#### **Aufgabe 1 (Bauen)**

- (a) Platziert die Drucksensoren auf dem Brett und führt die Kabel durch eine der Reihen, die ihr entsprechend beschriftet.
- (b) Wie man den Drucksensor richtig anschließt erfahrt ihr auf dem Merkblatt 1 "Wie werden die Bauelemente angeschlossen" im Abschnitt 5. Schließt anschließend die Kabel an. Es soll der analoge Arduino-Pin 1 verwendet werden.
- (c) Testet nun wieder euren Aufbau. Verwendet dazu die Datei test5.hex im Ordner Station 5. Wenn alle Lampen leuchten und beim Betätigen des Tasters oder des Drucksensors ausgehen, habt ihr alles richtig angeschlossen.

#### **Aufgabe 2 (Modellieren)**

- (a) Abschnitt 5 auf dem Merkblatt 2 "Wie wird der Arduino programmiert" erklärt, wie der Drucksensor programmiert wird. Bearbeitet auch die Aufgabe.
- (b) Modelliert nun die Situation in einem Zustandsdiagramm in DAVE. Fangt hierfür ein neues Zustandsdiagramm an. Hinweis: Um eine Transition so zu gestalten, dass sie entweder bei Bedingung 1 oder bei Bedingung 2 schaltet, kann im "Guard" das Schlüsselwort OR verwendet werden (*Bedingung 1* OR *Bedingung 2*).
- (c) Speichert nun euer Diagramm unter dem Namen *station5-zd* im Ordner *Station5* ab.

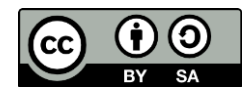

# **Ampelsteuerung**

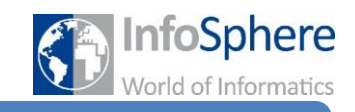

## Station 5

#### **Aufgabe 3 (Programmieren)**

- (a) Ladet nun das Zustandsdiagramm in den Generator und lasst euch den Quelltext ausgeben. Anschließend kopiert ihr den Quelltext und fügt ihn in einen neuen Arduino-Sketch ein.
- (b) Ladet nun euer Programm auf den Arduino. Das Programm startet automatisch. Durch Ausprobieren der Schaltung erfahrt ihr, ob alles richtig umgesetzt wurde.

*Quellenverzeichnis:* **Alle Abbildungen -** *Quelle: InfoSphere (Marc Weintz)*

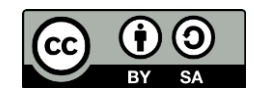